# Package 'kuniezu'

May 23, 2020

<span id="page-0-0"></span>Type Package

Title Assistance on the National Geography of Japan

Version 0.1.1

Maintainer Shinya Uryu <suika1127@gmail.com>

Description Data set on Japan's national geography. Provides tools for efficient processing and visualization of unique coordinate systems.

License MIT + file LICENSE

URL <https://uribo.github.io/kuniezu/>, <https://github.com/uribo/kuniezu>

BugReports <https://github.com/uribo/kuniezu/issues>

**Depends**  $R (= 3.3.0)$ 

**Imports** dplyr ( $> = 0.8.5$ ), ggplot2 ( $> = 3.3.0$ ), leaflet ( $> = 2.0.3$ ), magrittr ( $>= 1.5$ ), parzer ( $>= 0.1.4$ ), purrr ( $>= 0.3.3$ ), sf ( $>=$ 0.9.1), stringr  $(>= 1.4.0)$ 

**Suggests** test that  $(>= 2.1.0)$ , covr  $(>= 3.5.0)$ 

Encoding UTF-8

LazyData true

RoxygenNote 7.1.0

NeedsCompilation no

Author Shinya Uryu [aut, cre] (<https://orcid.org/0000-0002-0493-6186>), Geospatial Information Authority of Japan [cph] (Author of Global Map Japan Data)

Repository CRAN

Date/Publication 2020-05-23 04:50:02 UTC

# R topics documented:

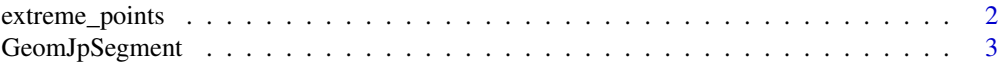

# <span id="page-1-0"></span>2 extreme\_points

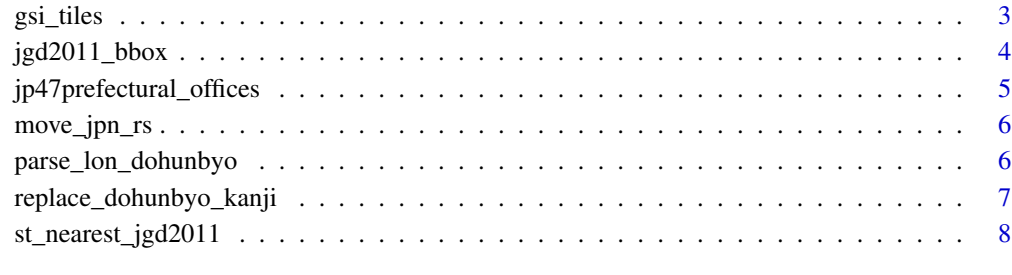

#### **Index** [9](#page-8-0)

extreme\_points *The extreme points of Japan*

# Description

A list of the east, west, south and north ends of Japan's territory (including remote islands). The northernmost position is what the government claims.

#### Usage

extreme\_points

# Format

A four length list consisting of [sfc](#page-0-0)

# See Also

<https://www.gsi.go.jp/KOKUJYOHO/center.htm>

# Examples

extreme\_points

```
extreme_points$east
```

```
require("purrr")
extreme_points %>%
 reduce(c)
```
<span id="page-2-0"></span>

# Description

Drawing a segment line segment that shows the boundary

#### Usage

```
geom_jpsegment(...)
```
# Arguments

... other arguments passed on to [geom\\_segment.](#page-0-0)

#### Value

ggplot object and plot

# See Also

[move\\_jpn\\_rs](#page-5-1)

# Examples

```
require("ggplot2")
require("sf")
move_jpn_rs(jgd2011_bbox) %>%
  ggplot() +
  geom_sf() +
  geom_jpsegment()
```
gsi\_tiles *Add a tile layer from GSI*

# Description

Add a tile layer from Geospatial Information Authority of Japan (GSI).

#### Usage

gsi\_tiles

#### Format

A 48 length, [leaflet](#page-0-0) objects.

# <span id="page-3-0"></span>Details

Stores map tiles that can be used with leaflets. Please follow the terms and conditions of use for the applicable tile at <http://maps.gsi.go.jp/development/ichiran.html> when using it. It contains tiles that can be used as base maps for interactive maps based on leaflet. See example section its use in leaflet. To use a mapview, a tile name is given to mapview: : mapview(map = ).

#### Examples

```
names(gsi_tiles)
require("leaflet")
gsi_tiles[[1]]
gsi_tiles[[1]] %>%
 addCircles(
   data = sf::st_transform(extreme_points %>%
     purrr::reduce(c),
     crs = 4326))
```
jgd2011\_bbox *JGD2011 / Japan Plane Rectangular CS*

# Description

Japanese Geodetic Datum 2011

# Usage

jgd2011\_bbox

#### Format

A sf (CRS EPSG:6668) with 19 rows 3 variables:

- system
- epsg
- geometry

#### Value

[sf](#page-0-0)

#### Author(s)

Original polygon data copyright is the Geospatial Information Authority of Japan; compiled for R by Shinya Uryu.

# <span id="page-4-0"></span>jp47prefectural\_offices 5

# References

Global Map Japan [https://www.gsi.go.jp/kankyochiri/gm\\_jpn.html](https://www.gsi.go.jp/kankyochiri/gm_jpn.html). Created by processing Global Map Japan.

# Examples

require("sf") jgd2011\_bbox

jp47prefectural\_offices

*Japan Prefectural Goverment Offices*

# Description

Locations of 47 government offices in Japan's prefectures.

#### Usage

```
jp47prefectural_offices
```
# Format

A [sf](#page-0-0) contains 2 column and 47 rows.

# Details

The original file was downloaded from <https://www.gsi.go.jp/KOKUJYOHO/center.htm>, which parses the PDF data and organizes the coordinates of the prefectural hall.

# Examples

```
require("sf")
jp47prefectural_offices
```
<span id="page-5-1"></span><span id="page-5-0"></span>

# Description

Move geometry differently from the real-life arrangement for mapping. When displaying a map showing Japan, the southern islands are sometimes moved. To achieve this, we need to perform false operations on the geometry.

#### Usage

move\_jpn\_rs(data, clip = TRUE)

# Arguments

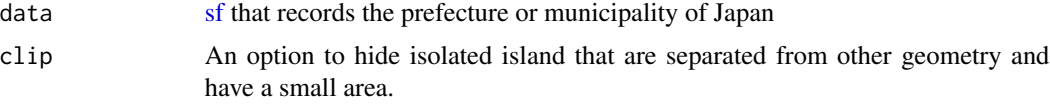

# Value

[sf.](#page-0-0) Geometry in Tokyo may have rows duplicated in Honshu and islands.

# Examples

```
require("sf")
move_jpn_rs(jgd2011_bbox)
```
parse\_lon\_dohunbyo *Parse longitude and latitude values in DMS*

# Description

Parse longitude and latitude values in DMS

#### Usage

parse\_lon\_dohunbyo(longitude)

parse\_lat\_dohunbyo(latitude)

# Arguments

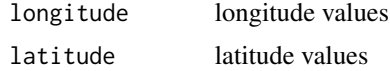

# <span id="page-6-0"></span>Value

*numeric* vector

# Examples

```
x <- "\u6771\u7d4c139\u5ea644\u520628\u79d28869"
parse_lon_dohunbyo(x)
y <- "\u5317\u7def35\u5ea639\u520629\u79d21572"
parse_lat_dohunbyo(y)
```
replace\_dohunbyo\_kanji

*Replace Kanji in degrees, minutes, and seconds with symbols*

# Description

Replace Kanji in degrees, minutes, and seconds with symbols

#### Usage

replace\_dohunbyo\_kanji(x)

# Arguments

x character

# Value

*character* vector

# Examples

```
x <- "\u6771\u7d4c139\u5ea644\u520628\u79d28869"
replace_dohunbyo_kanji(x)
y <- "\u5317\u7def35\u5ea639\u520629\u79d21572"
replace_dohunbyo_kanji(y)
```
<span id="page-7-0"></span>st\_nearest\_jgd2011 *Identify the Japan plane rectangular CS*

#### Description

Returns the value when the coordinates of ESPG:4326 given to the input are replaced with those of the Japan Plane Rectangular CS.

#### Usage

```
st_nearest_jgd2011(geometry)
```
st\_detect\_jgd2011(geometry)

#### Arguments

geometry geometry (POINT, EPSG:4326)

#### Details

- st\_nearest\_jgd2011(): It returns the coordinate system closest to the given ground object. This is valid even when the coordinates are at sea.
- st\_detect\_jgd2011(): Identify the coordinate system in which the given object is located.

#### Value

*numeric* vector

#### See Also

<https://www.gsi.go.jp/LAW/heimencho.html>

# Examples

```
require("sf")
p \leq -st_sfc(sf::st_point(c(140.77, 36.8)), crs = 4326)
st_nearest_jgd2011(p)
st_detect_jgd2011(p)
st_detect_jgd2011(st_sfc(sf::st_point(c(140.73, 36.8)), crs = 4326))
```
# <span id="page-8-0"></span>Index

∗Topic datasets extreme\_points, [2](#page-1-0) GeomJpSegment, [3](#page-2-0) gsi\_tiles, [3](#page-2-0) jgd2011\_bbox, [4](#page-3-0) jp47prefectural\_offices, [5](#page-4-0) extreme\_points, [2](#page-1-0) geom\_jpsegment *(*GeomJpSegment*)*, [3](#page-2-0) geom\_segment, *[3](#page-2-0)* GeomJpSegment, [3](#page-2-0) gsi\_tiles, [3](#page-2-0) jgd2011\_bbox, [4](#page-3-0) jp47prefectural\_offices, [5](#page-4-0) leaflet, *[3](#page-2-0)* move\_jpn\_rs, *[3](#page-2-0)*, [6](#page-5-0) parse\_lat\_dohunbyo *(*parse\_lon\_dohunbyo*)*, [6](#page-5-0) parse\_lon\_dohunbyo, [6](#page-5-0) replace\_dohunbyo\_kanji, [7](#page-6-0) sf, *[4](#page-3-0)[–6](#page-5-0)* sfc, *[2](#page-1-0)* st\_detect\_jgd2011 *(*st\_nearest\_jgd2011*)*, [8](#page-7-0) st\_nearest\_jgd2011, [8](#page-7-0)